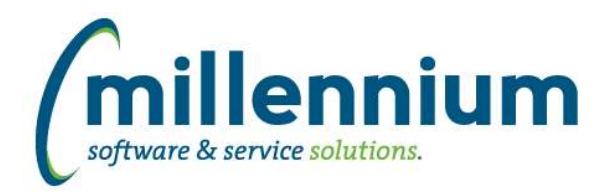

## *FASTBUDGET*

#### **Case: 22610 Manage Budget Series tab names**

Updated the names of the Manage Budget Series tabs to reflect application changes:

Create Series is now Copy between Admin Series

Web Development is now Copy to Dev Series

Maintenance is now Create Series

#### **Case: 23179 Budget Assumptions pop-up**

Added new field on Budget Admin Trx and Development Entry pages called Assumptions. Clicking on this field will load a pop-up form for the new Budget Assumptions page, limited to the coding fields for that record. The Budget Assumptions page allows for a central collection area of changes you are making to the budget. This information can then be used for high level reporting on major areas of change to the budget.

#### **Case: 23383 Add additional fields to Excel imports (budAdmin)**

Added the ability to import Additional Info, Number of Months, Monthly Amount and Metric Code/Value from the budAdmin Excel Import Spec template and through the Custom Query method.

The new columns are disabled by default, but can be enabled under Administration > Excel Import Spec.

#### **Case: 23762 Budget Approval and Completion error**

Updated the grouping on the Approval & Completion Status report.

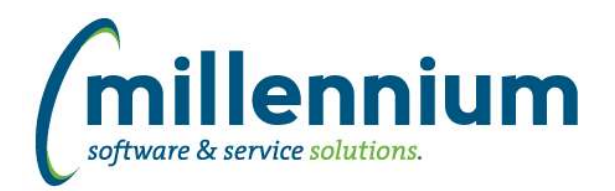

## Release Notes: Version 4.2.18

### *FASTBUILDER*

#### **Case: 23691 Add configuration setting to control default behavior when importing a custom report**

Created a new Site Administration configuration setting #400: "When importing a custom report that already exists, default option to [NEW or OVERWRITE]" with "NEW" as the default value.

This just controls the default value of the radio button list; the user can still manually select either option.

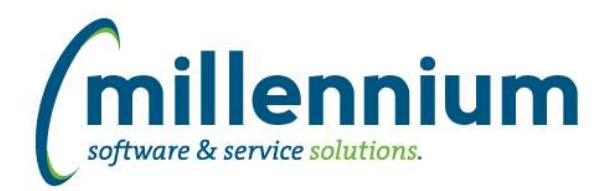

## Release Notes: Version 4.2.18

## *FASTFINANCE*

#### **Case: 23440 Financial Statement Editor download to Excel issue**

Fixed a bug with Financial Statements when changing the display order of column headers, the headers and footers would change but the data in the columns would not shift to match the re-ordered headers.

#### **Case: 23721 Add Document Search to homepage "Report:" list**

In version 4.2.15 the "Document Number Search" report was created, and the "Document Lookup" report was renamed to "Document Type Query." However these changes were not made to the Finance homepage under the "Report:" dropdown list. This case adds the "Document Number Search" option to the homepage list and renames "Document Lookup" to be "Document Type Query."

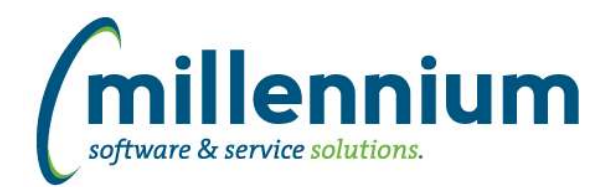

# Release Notes: Version 4.2.18

## *FASTHR*

#### **Case: 23648 New report: Position Budget**

Created a new report under the Positions menu: Position Budget.

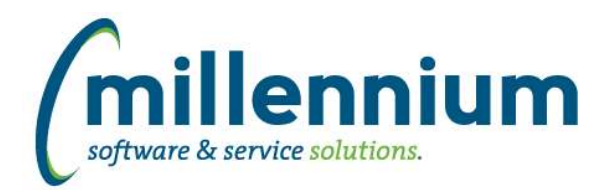

### *FASTJV*

#### **Case: 23197 Status report: show who cancelled a document and when it was cancelled**

Added "Cancelled By" and "Cancelled On" details to the cancel column hover popup on the Status and Department Status Report pages.

#### **Case: 23199 Delete attachment when creating a new document**

Fixed a bug that was preventing the delete button from appearing in the Attach Additional Information dialog (aka "DSU") for newly created documents.

#### **Case: 23353 Document notes editable when document is read only**

Fixed a bug where Document Notes were still editable when viewing a read only Document.

#### **Case: 23659 Status report not displaying cancelled JV's when no document security is applied and G/L security is applied**

Fixed an issue where JV's with no detail line items would not display on the Status Report if document security is not being applied and G/L security is being applied.

#### **Case: 23821 Add Documents requiring approval to the Quick Launch**

Added a "Open a Document requiring my approval" section to the Quick Launch on the JV home page.

#### **Case: 23858 Updated configuration setting #125 behavior**

When posting to the ERP, configuration setting #125 "UserID that will be posted to ERP (CREATOR or APPROVER)" was only being used for the header record, not the detail line items or the approved/unapproved documents table (depending on configuration setting #130 "Use ERP posting approval queue (Y/N)").

#### **Case: 23893 Submit for Approval button bug with Advanced View**

When a document is viewed as read only (because the creator is viewing it after submitting to someone else for approval, or because it is posted, etc) the submit for approval button would appear when switching from "Basic View" to "Advanced View" (if the user had access to "Advanced View").

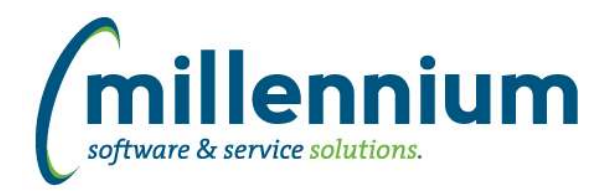

## *FASTPORTAL*

#### **Case: 23347 Pinned report can be saved with no name**

Fixed a bug that was allowing Pinned reports to be saved with an empty name (ex. " ").

#### **Case: 23484 Pinned Report name in PDF/Excel export**

When exporting a pinned report to PDF or Excel, the name of the Pinned report will now appear in the title of the report at the top of the exported document.

When changing the filter options on a pinned report, the yellow "You are currently viewing pinned report: [name]" bar will now change to a grey "You have changed the filter criteria of pinned report: [name]" bar.

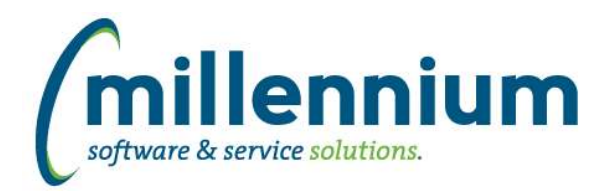

## *FASTSTUDENT*

#### **Case: 23447 Update Wait List report to pull from live ERP system for active terms**

The Wait List report has been updated to properly pull information directly from the live ERP system (instead of the FAST data warehouse) if an active term is selected in the filter criteria. This will only occur if configuration setting 400 is set to "Y".

#### **Case: 23733 Add Dean's List indicator to Student Information Table**

Dean's List Indicator and Date have been added to the General Student Info and the Student Info tables. Datagrid columns have also been added to the General Student Info report and the List of Students report but they are disabled by default.

#### **Case: 23739 Add Diploma Code to the High School Information warehouse table**

Diploma Code has been added to the High School Information data warehouse table.

#### **Case: 23795 Add Hours Earned to the REGISTRATION\_RECORDS warehouse tables**

Calculated fields based on credit hours for Hours Earned and Year of Student have been added to Student Information warehouse table. The ranges and descriptions for the Year of Student field can be controlled using configuration settings 710, 720, 730.